# **NFP121 : Programmation avancée TP n° 1 - L'environnement de programmation BlueJ**

prerequis

### **Installation du JDK et de BlueJ**

- Installation du JDK 7
- Installation de BlueJ
- Un navigateur avec une version 1.7 ou + de la JVM

#### **remarques :**

Pour obtenir 'Bluej' en français

- éditer le fichier '**bluej.defs**' du répertoire **../blues/lib**
- remplacer dans ce fichier ce fichier : **bluej.language=english** par **#bluej.language=english**
- et **#bluej.language=french** par **bluej.language=french**

Pour activer les outils de tests unitaires et donner une URL pour la Doc. java : dans le Menu 'Outils', choisir l'item 'Préférences', séléctionner l'onglet 'Divers' puis donner une URL et cocher comme ci dessous

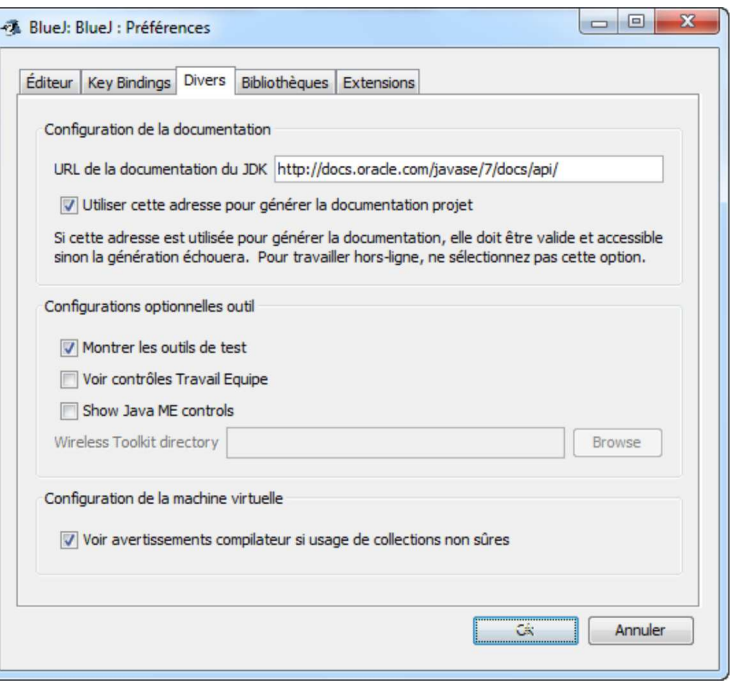

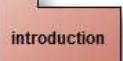

### **Utilisation de BlueJ et soumission de vos travaux au CNAM**

- 1. Télécharger l'archive 'tp1.jar', dans le répertoire de votre choix, par exemple 'E:/tp\_java/'
- 2. Lancer Bluej, puis dans le Menu 'Projet', choisir l'item 'Ouvrir non-bluej...', sélectionnez cette archive 'tp1.jar'

Vous obtenez :

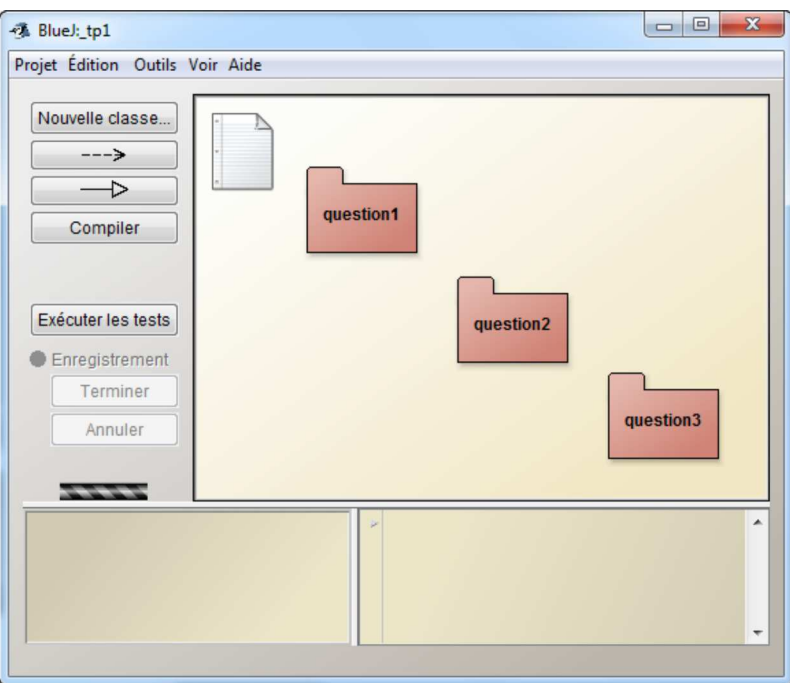

Les 3 questions correspondent aux 3 paquetages

- Votre projet se trouve maintenant dans le répertoire : 'E:/tp\_java/tp1/'
- L'énoncé du TP/TD ('tp1') est dans ce répertoire en 'E:/tp\_java/tp1/tp1.html'.

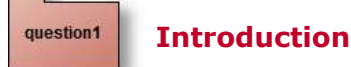

Champs, constructeurs, méthodes et instances d'une classe (introduction extraite du livre Objects First de M .Kölling, chapitre 1 de Objects-First).

- 1. Allez dans le paquetage question1
- 2. Puis créer plusieurs instances,
- 3. Déclenchez les méthodes d'instance,
- 4. Vérifier les champs d'instance des classes "Circle, Square et Triangle"
- 5. Une première documentation, ( générée par Bluej Menu Outils)

question2

## **Introduction suite**

- 1. Créer une instance de la classe Picture, Modifier le source "Picture.java" afin que le soleil soit bleu,
- 2. Ajouter une nouvelle donnée d'instance : un nouveau soleil (jaune...),
- 3. Ajouter une nouvelle méthode à la classe Picture permettant au soleil ( bleu) de se coucher (si la terre est fixe…), voir la méthode slowMoveVertical de la classe "Circle"

Répondre aux autres exercices du chapitre 1 de Objects-First

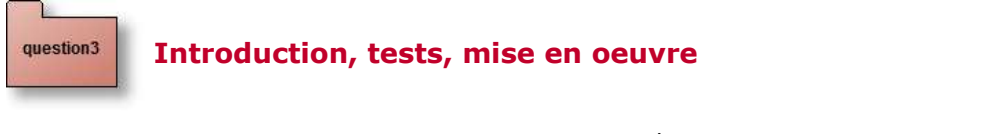

```
1. Le paquetage question3 contient la classe AuditeurCnan fondée sur le squelette de programme suivant :
```

```
public class AuditeurCNAM {
   /** l'attribut nom de chaque auditeur. */
   private String nom;
    /** l'attribut prenom de chaque auditeur. */
   private String prenom;
```

```
/** l'attribut matricule de chaque auditeur. */
private String matricule;
/**
 * "Création", le constructeur d'un auditeur avec son nom, son prénom et son
 * matricule.
 * 
 * @param nom
             le nom de l'auditeur
 * @param prenom
              son prénom
 * @param matricule
             sur la carte d'inscription, près de la photo
 */
public AuditeurCNAM(String nom, String prenom, String matricule) {
    this.nom = nom;
    this.prenom = prenom;
    this.matricule = matricule;
}
/**
 * le login au Cnam : 6 premières lettres du nom suivies de la première
 * lettre du prénom séparées de '_' . le login retourné est en minuscules,
 * le trait d'union, ou spéciaux <i> (pour unix) </i>> sont remplacés par des
 * '_' pas de caractères accentués pour le login voir les classes
 * prédéfines, java.lang.String : les méthodes replaceAll, toLowerCase et
 * substring java.lang.Math : la méthode min<br>
 * kb>BlueJ : Menu Aide</b>
 * 
 * @return le login du Cnam simplifié, sans les adaptations dues aux
          homonymes...
 */
public String login() {
  return "";// à compléter
}
/**
 * Lecture du nom de l'auditeur.
 * 
 * @return son nom
 */
public String nom() {
   return null;// à compléter
}
/**
 * Lecture du prénom de l'auditeur.
 * 
 * @return son prénom
 */
public String prenom() {
   return null;// à compléter
}
/**
 * Lecture du matricule de l'auditeur.
 * 
 * @return son matricule
 */
public String matricule() {
   return null;// à compléter
}
/**
 * méthode toString ( méthode redéfinie de la classe Object).
 * 
 * @return la concaténation du nom, du prénom et du login, selon cette
          syntaxe
           \text{code>name} \text{1}* /
@Override
public String toString() {
   return nom() + " " + prenom() + " <i>login</i> : " + <i>login()</i>;}
```
- 2. Lire la documentation de cette classe
- 3. Complétez cette classe

}

- 4. Créer plusieurs instances (clic droit sur la classe), vérifiez la valeur des données d'instances avec l'inspecteur d'objets
- 5. Exécutez les tests unitaires proposés, ceux-ci sont minimaux
- 6. Ajoutez vos propres tests, voir le tutoriel "Unit Testing in BlueJ"

7. Effectuez une évaluation de votre classe avec JNEWS installé au Cnam :

Menu Outils, item Submit voir le mode d'emploi en http://jfod.cnam.fr/progAvancee/ Entrez vos Nom, et Matricule si vous n'êtes pas encore inscrit, vérifiez à l'aide de cette page à ce lien, la liste provisoire des inscrits en NFP121